## **SENATOAMBIENTE**

## **VADEMECUM PER LA PUBBLICAZIONE DEI MATERIALI IN RETE**

[ENTRO LA DATA INDICATA SUL BANDO](https://www.senatoragazzi.it/page/bandi-per-le-scuole/), CARICARE SUL SITO SENATOR[AGAZZI](https://www.senatoragazzi.it/)

- ➢ un **diario delle attività** realizzate nello svolgimento dell'indagine conoscitiva;
- ➢ un **documento conclusivo** (non più di 15000 caratteri spazi inclusi) volto a sintetizzare il lavoro di ricerca compiuto nel corso **dell'indagine conoscitiva**, che inquadri il problema e riepiloghi le attività svolte, mettendo in luce le considerazioni effettuate e le proposte elaborate dagli studenti;
- ➢ un **video** che documenti il lavoro svolto e illustri il progetto in maniera creativa (durata massima 3 minuti).

**1. Fare** *clic* **su "Entra / Registrati" per accedere ai servizi a)**

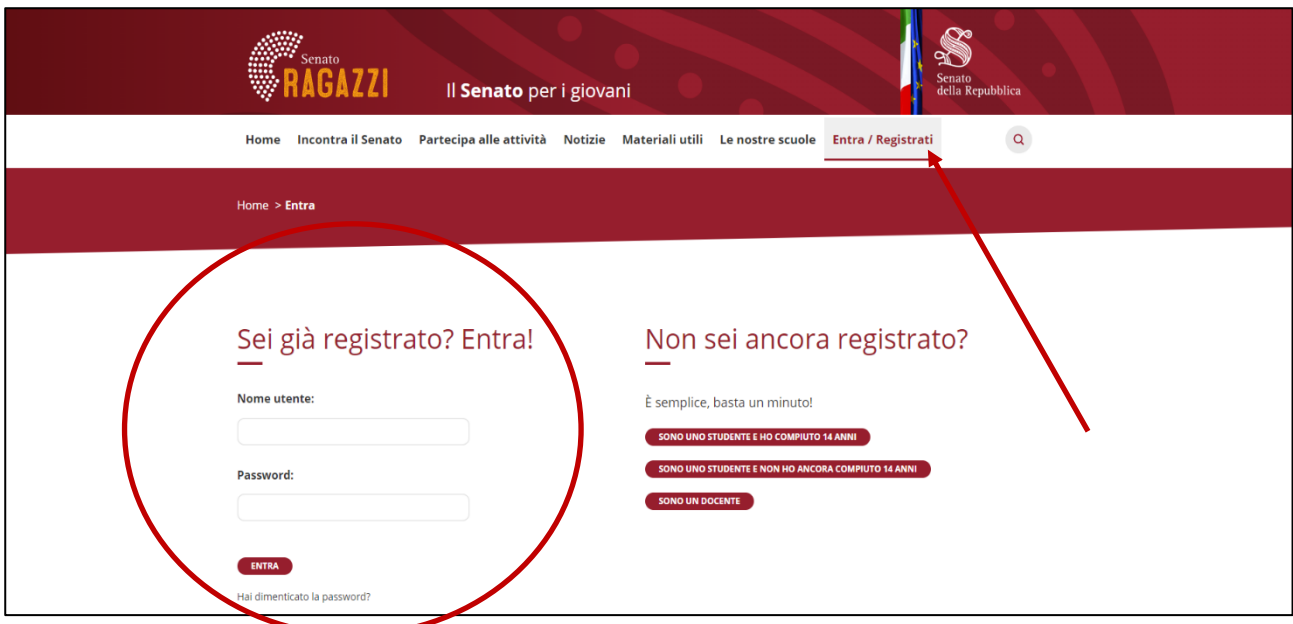

a) Una volta effettuato il *login* la dicitura "Entra / Registrati" cambierà in "Ciao (esci)".

**2. Fare** *clic* **su "Partecipa alle attività"**

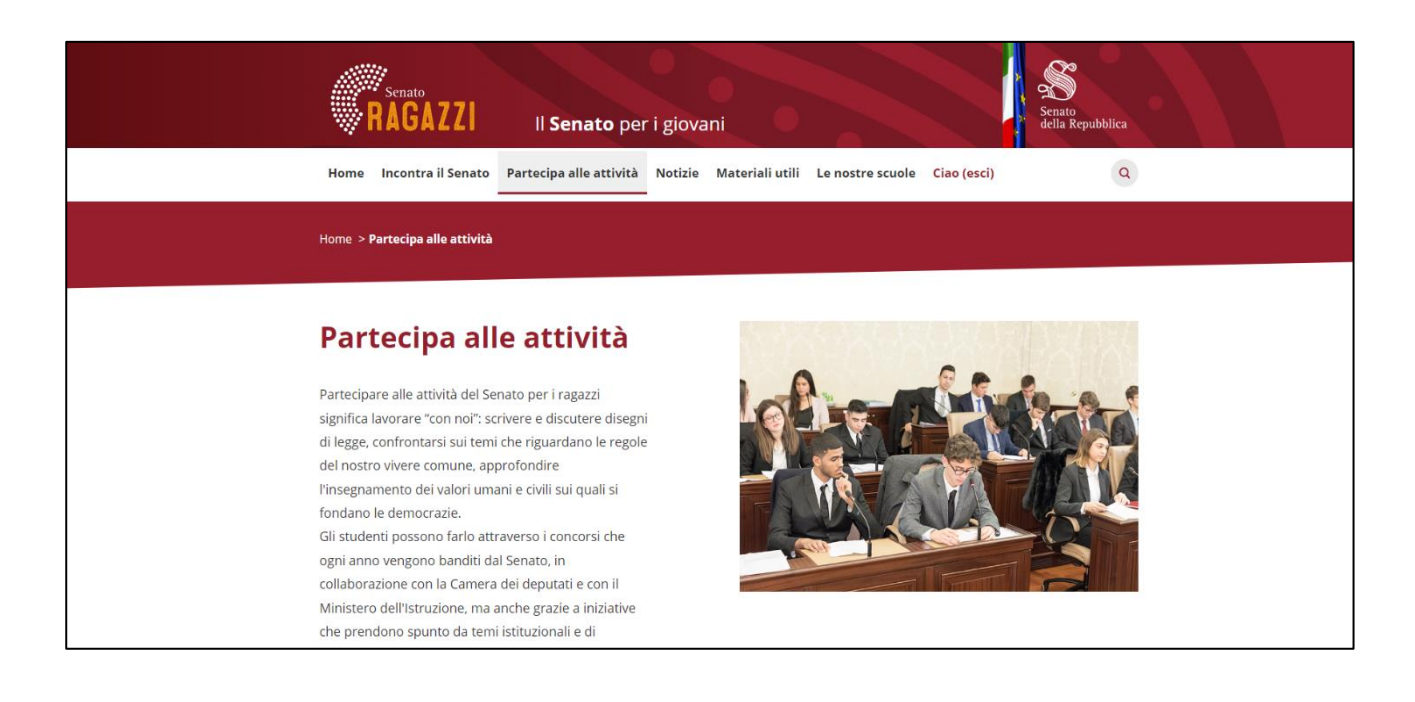

## **3. Individuare l'attività ricercata, quindi selezionarla**

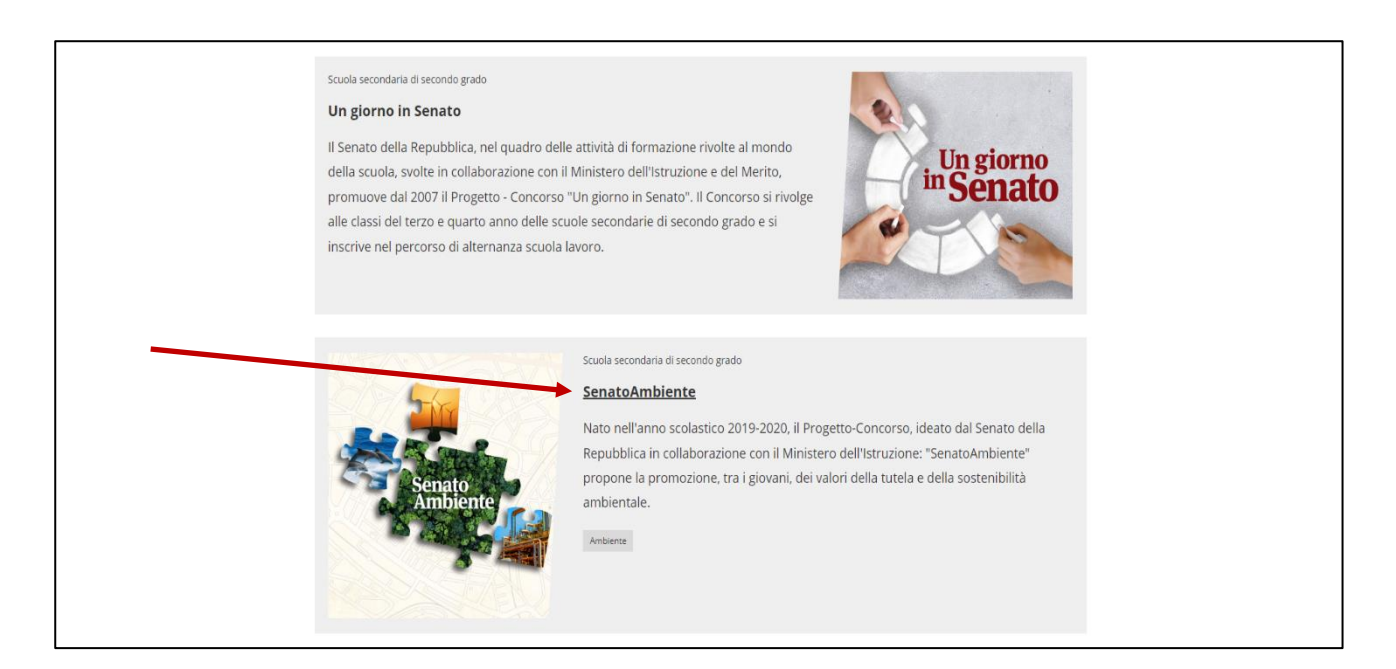

## **4. Fare** *clic* **con il cursore sul titolo del proprio progetto**

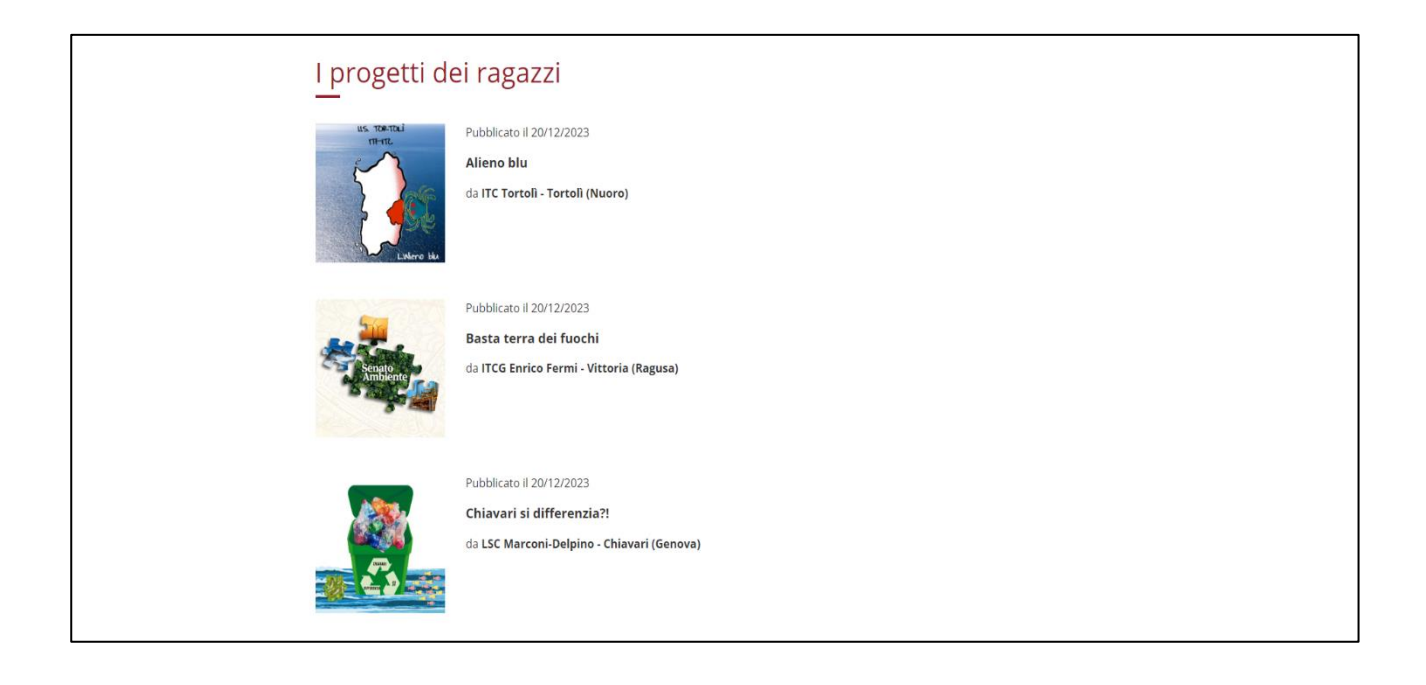

**5. In "Diario dei lavori" inserire il diario delle attività b) c)**

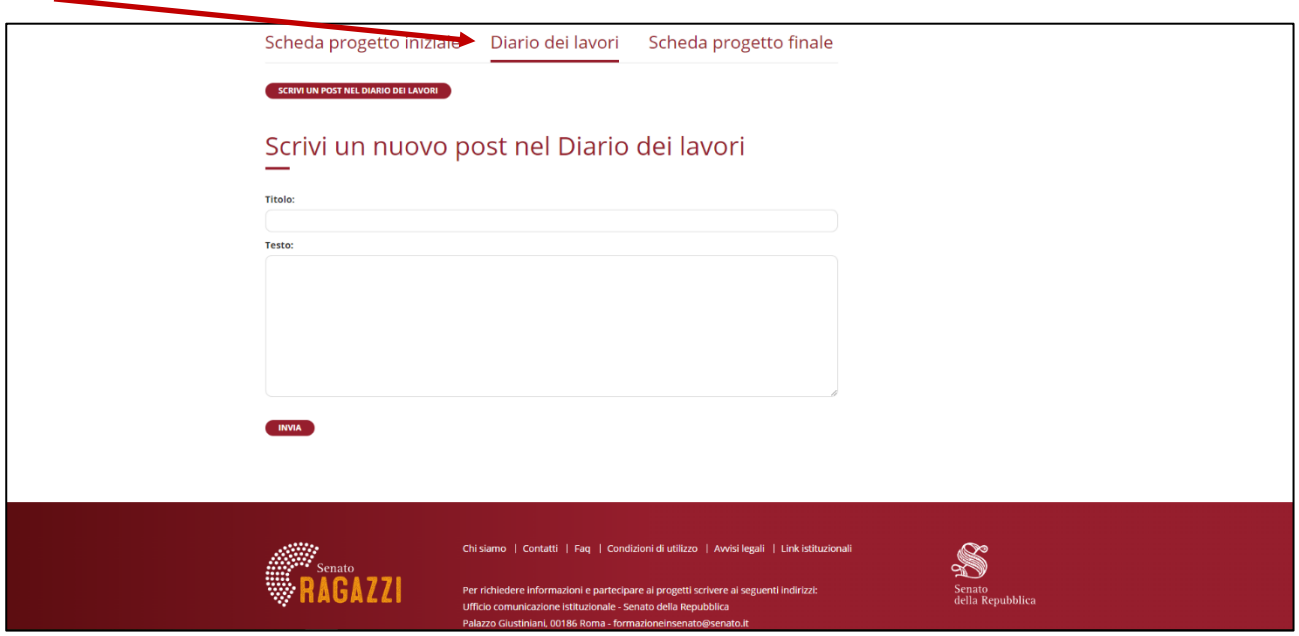

- b) Sono consentiti al massimo 10 post da 15.000 caratteri ciascuno (spazi inclusi);
- c) Non è ammesso inserire file, immagini e/o video direttamente nel corpo del post: è, comunque, possibile allegare materiali digitando, nel testo, i *link* ad essi relativi.
- **6. Fare** *clic* **su "Scheda progetto finale" per inserire il documento conclusivo**

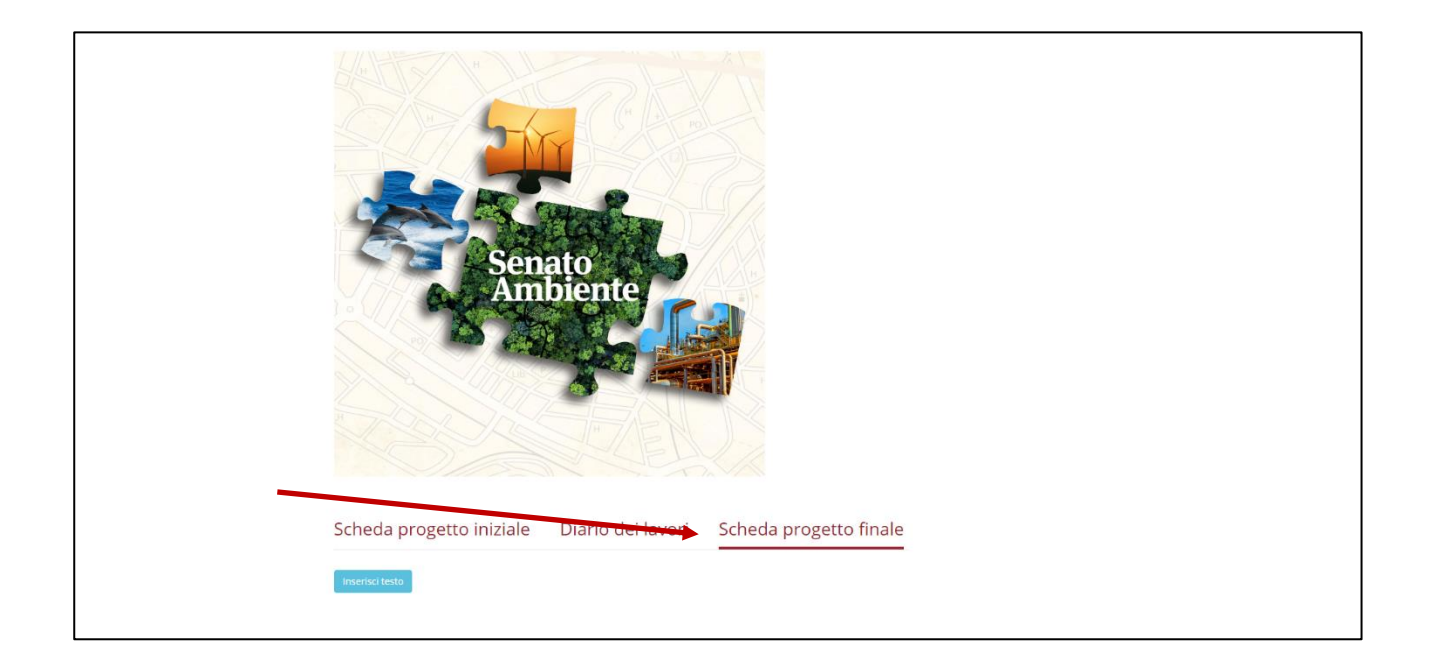

**7. Scrivere (o incollare) qui il testo del documento conclusivo del progetto d) e)**

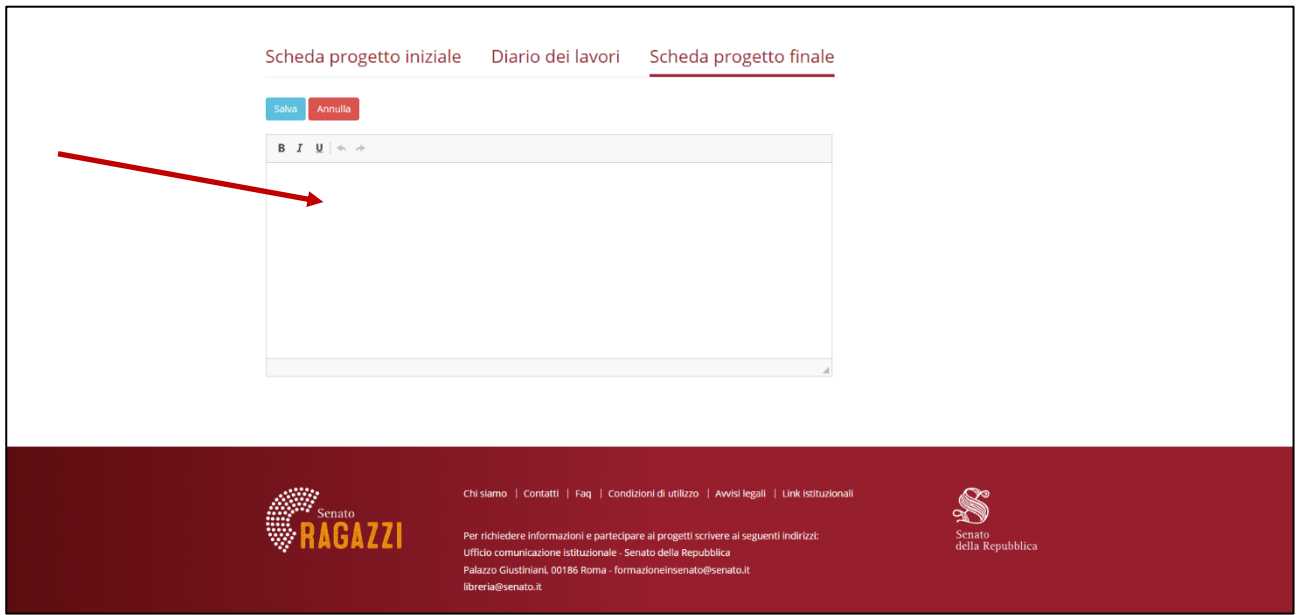

- d) Il documento conclusivo può essere al massimo di 15.000 caratteri (spazi inclusi);
- e) Non è ammesso inserire file, immagini e/o video direttamente nel corpo del post: è, comunque, possibile allegare materiali digitando, nel testo, i *link* ad essi relativi.

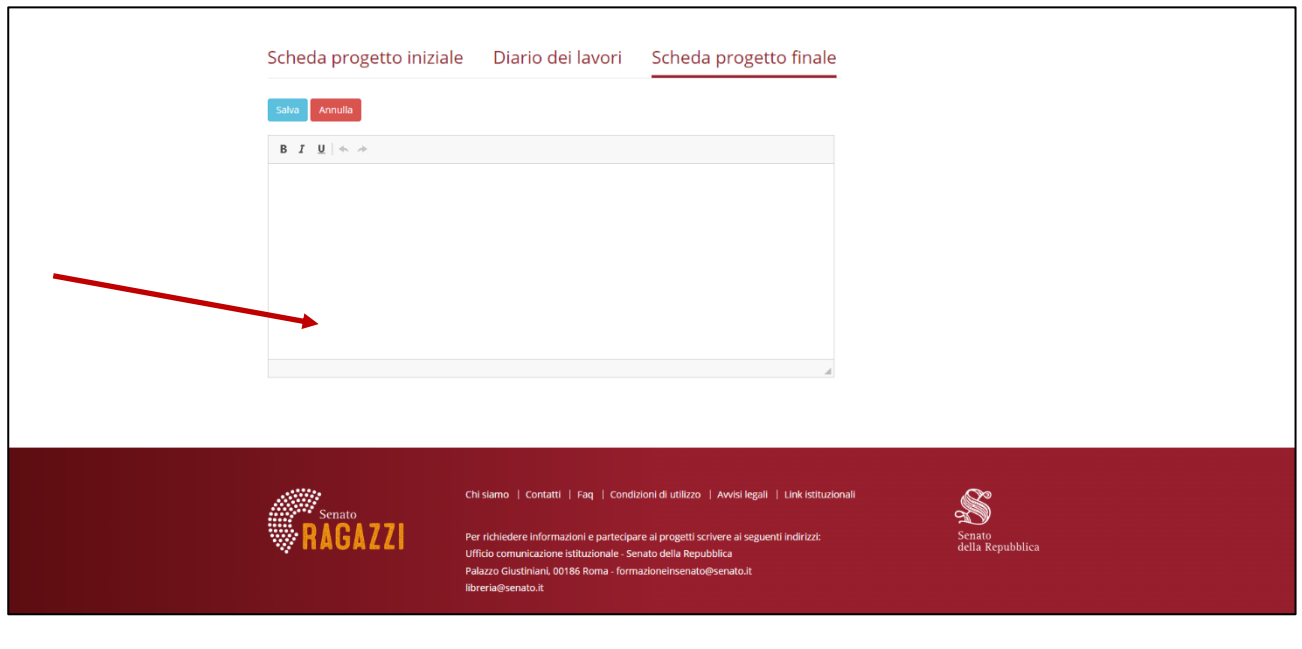

**8. Inserire, sempre nella medesima sezione, alla fine del testo, il** *link* **del video**